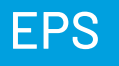

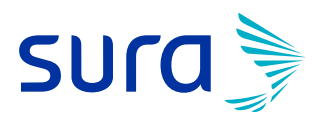

## Paso a paso proceso para anexar la firma digital

Firmar el formulario de afiliación es muy sencillo, siguiendo los pasos que te indicaremos a continuación:

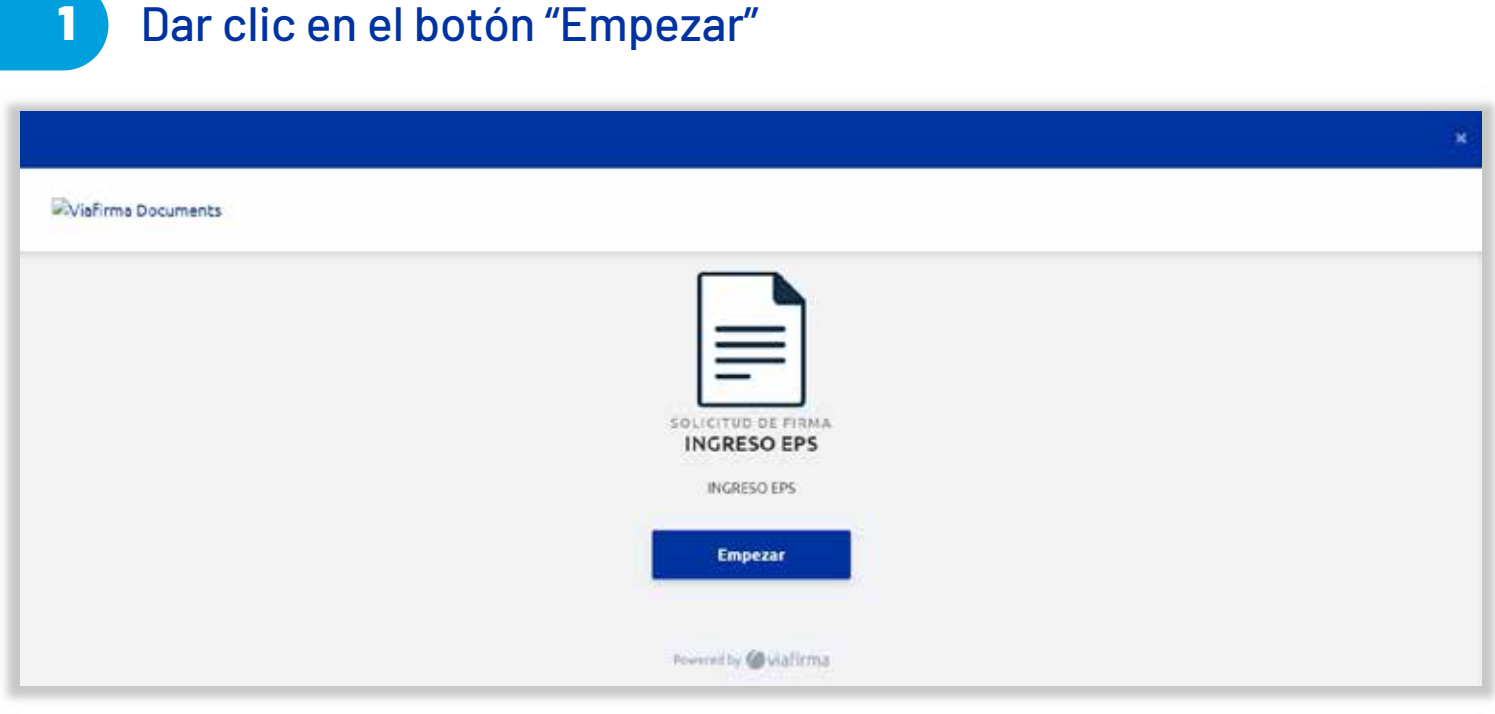

## 2 Luego realiza tu firma en el recuadro y da clic en el botón "Siguiente paso"

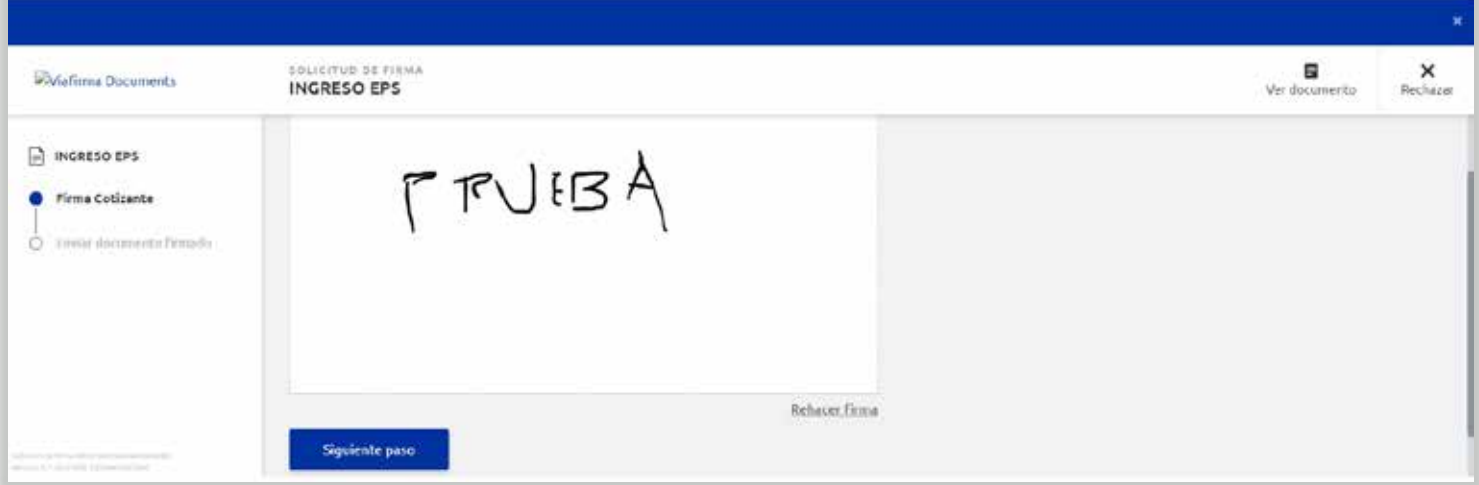

## Para el envío de la firma en el formulario, debes dar clic en el botón "Enviar"

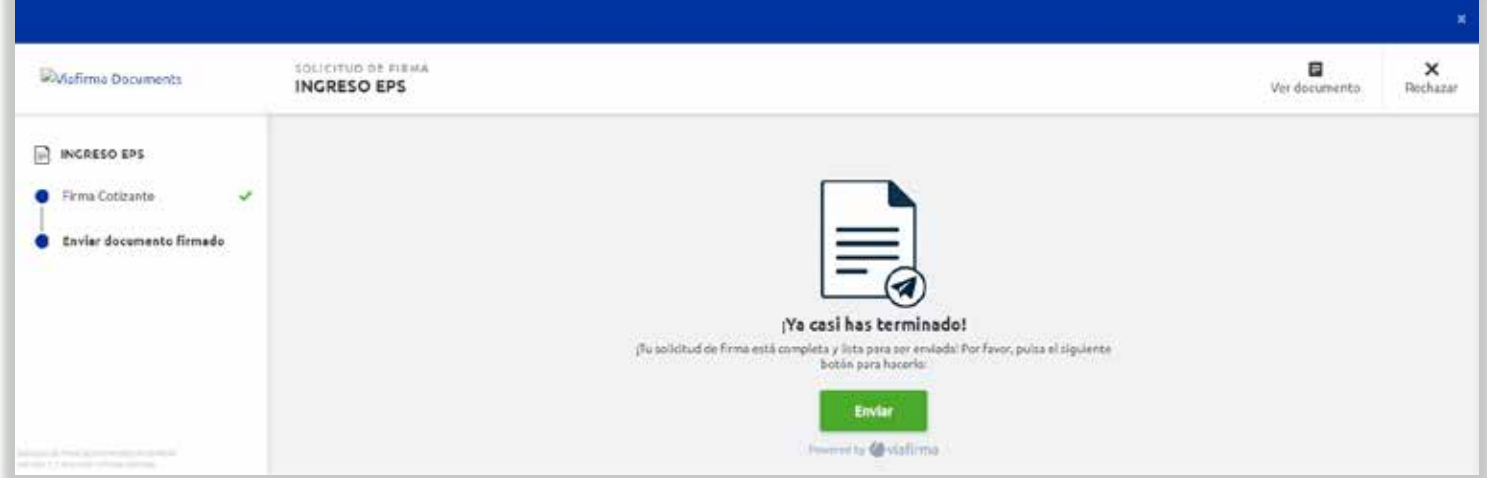

## Para finalizar, da clic en el botón "Continuar

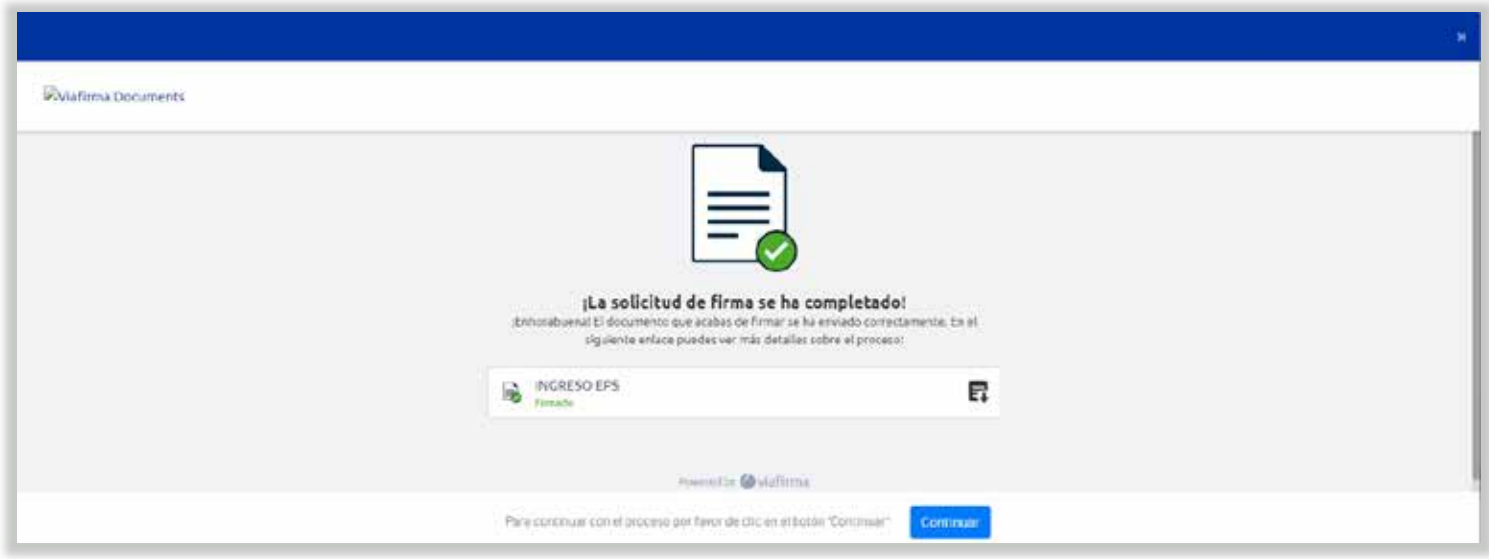